After setting up base, on rover go to "Equip: Monitor Skyplot: Ref (tab)":

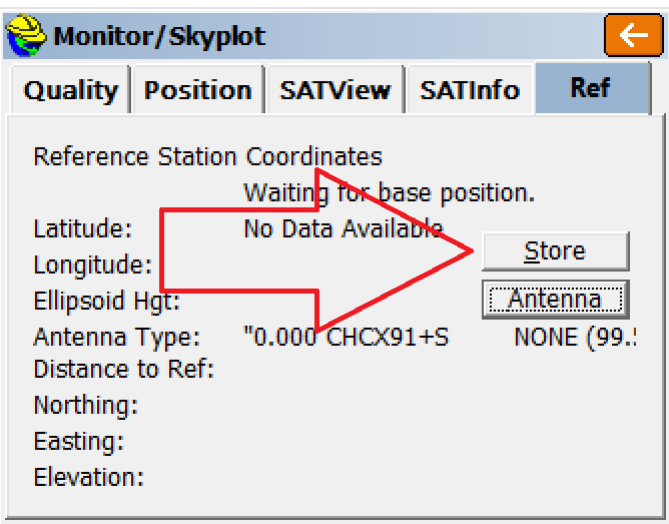

Click the 'Antenna' button and make sure the correct base head and base HI are listed (SurvCE needs this to compute the ground elevation). Then click 'Store' to save the base location to the current file. I store as pt 1 with name "BB" for broadcast base.

Now collect all of your points with the autonomous base (starting at point 10, leaving room above 1).

When you are complete, get an OPUS position using the static. When you are complete, your point list will look something like this:

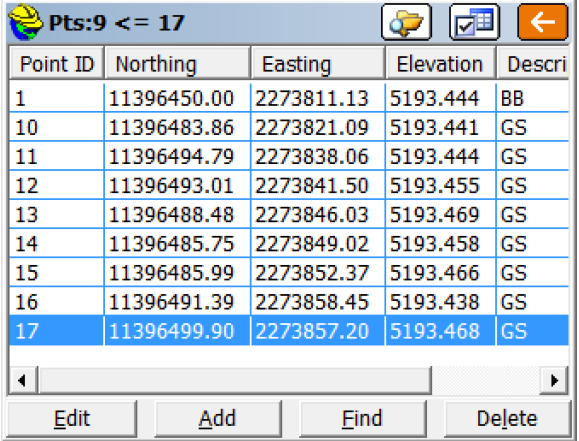

Click on Add and enter your OPUS solution as point ID 2:

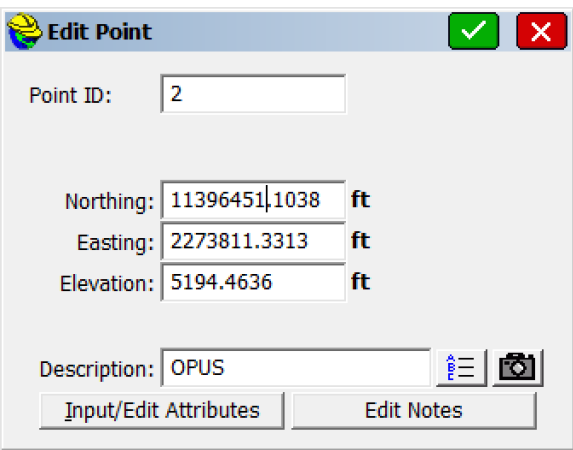

Now use the translate function to move all of the points the delta between 1 and 2:

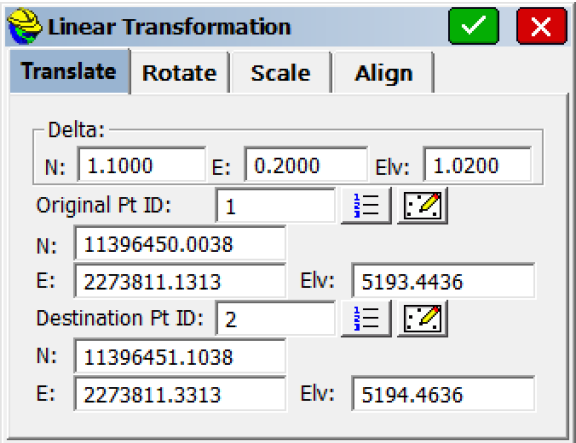

Then click green check mark:

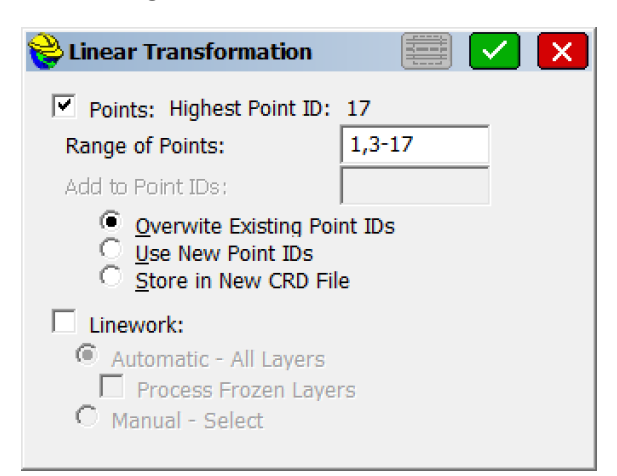

Choose to translate all points except for the opus point (the OPUS is point 2, so range above is all but OPUS)

Click green check mark, then OK and all of the points stored with autonomous base will be translated to the actual OPUS solution.